# **AN13971 PN7220 & PN7160 - Android porting guide Rev. 1.1 — 18 April 2024 Application note**

#### **Document information**

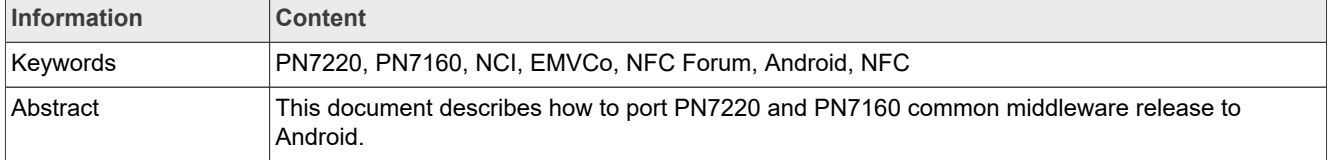

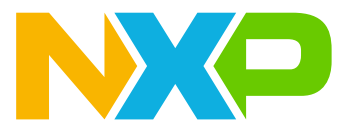

# <span id="page-1-0"></span>**1 Introduction**

This guide provides detailed instructions on how to integrate NXP NCI-based NFC controllers, PN7220 and PN7160, into an Android environment. The process involves installing the necessary kernel driver and configuration of MW (see [\[10\]\)](#page-29-0). For further information, refer to the product page for PN7220 [\[1\]](#page-29-1) and PN7160 [\[2\]](#page-29-2).

The Android Open Source Project (AOSP) has been updated to incorporate support for both PN7220 and PN7160 NFC controllers. Refer to [\[6\]](#page-29-3), [\[7\],](#page-29-4) and [\[8\]](#page-29-5) for information and resources related to Android.

The PN7220 comes in two configurations: single-host and dual-host. The stack is generally the same for both. In dual-host mode, SMCU is added. [Figure 1](#page-2-0) illustrates the architecture of the PN7220 Android NFC stack.

<span id="page-2-0"></span>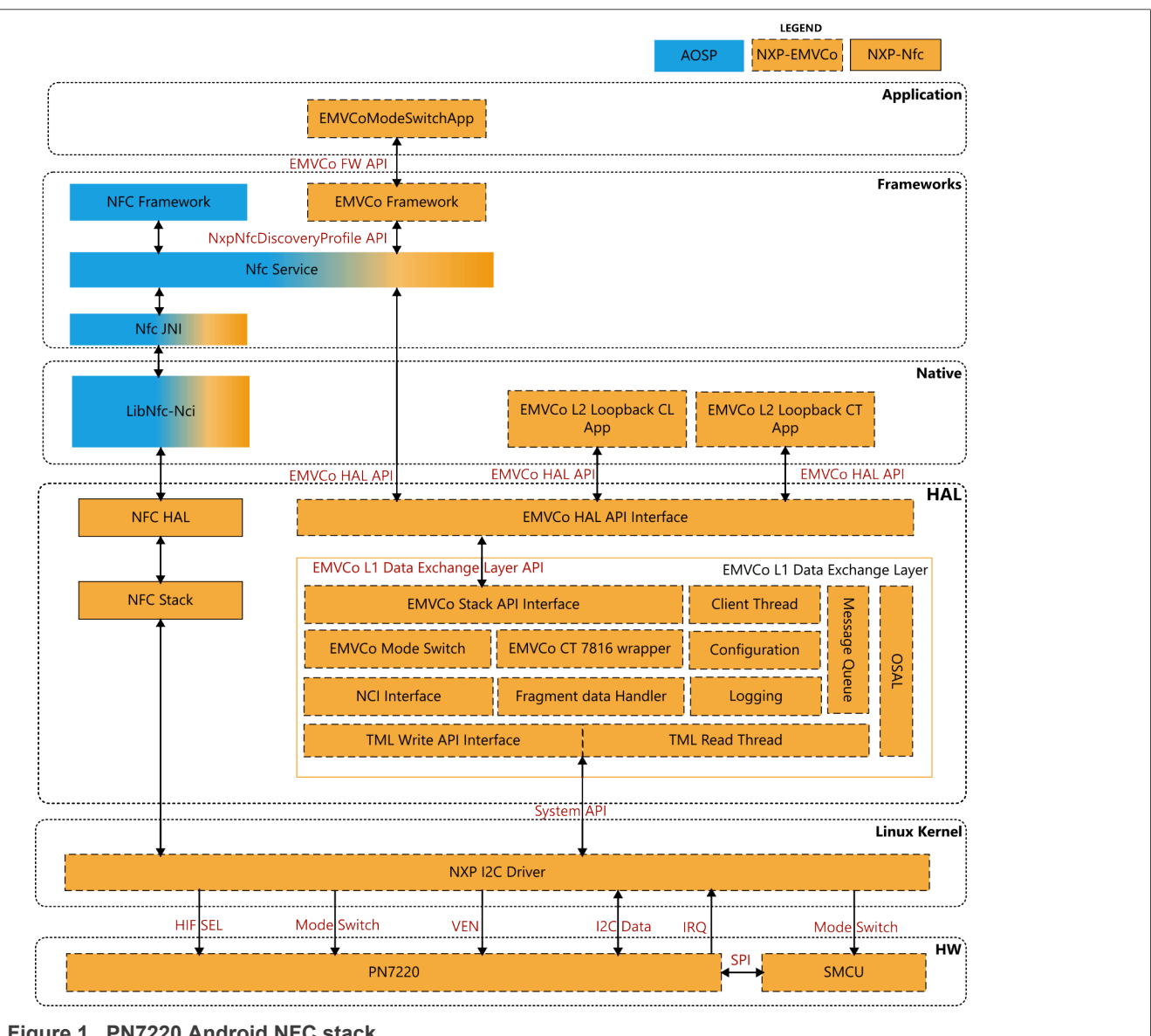

**Figure 1. PN7220 Android NFC stack**

- **•** The NXP I2C Driver is a kernel module that allows access to the hardware resources of PN7220.
- **•** The HAL module is an implementation of the NXP NFC controller-specific hardware abstraction layer.
- **•** LibNfc-Nci is a native library that provides NFC functionality.
- **•** NFC JNI acts as a bridge between Java and Native classes.
- **•** The NFC and EMVCo Framework is a module of the application framework that allows access to NFC and EMVCo functionalities.

<span id="page-3-0"></span>![](_page_3_Figure_3.jpeg)

[Figure 2](#page-3-0) shows the architecture of the PN7160 Android NFC stack.

- **•** The NXP I2C Driver is a kernel module that allows access to the hardware resources of PN7160.
- **•** The HAL module is an implementation of the NXP NFC controller-specific hardware abstraction layer.
- **•** LibNfc-nci is a native library that provides NFC functionality.
- **•** NFC JNI acts as a bridge between Java and Native classes.
- **•** The NFC is a module of the application framework that allows access to NFC functionalities.
- **•** MW source code is the same between PN7160 and PN7220, but there are a few limitations.

#### [Table 1](#page-4-0) shows unsupported features of each NFC Controller.

#### <span id="page-4-0"></span>**Table 1. Unsupported features**

![](_page_4_Picture_79.jpeg)

# <span id="page-5-0"></span>**2 Kernel driver**

To establish connection with the PN7220 or PN7160, the Android stack uses the nxpnfc kernel driver. It can be found [\[9\].](#page-29-6)

# <span id="page-5-1"></span>**2.1 Driver details**

PN7220 supports I<sup>2</sup>C physical interface, while PN7160 supports I<sup>2</sup>C or SPI physical interface. When installed into the kernel, the driver is exposed via the device node in /dev/nxpnfc.

*Note: PN7160 and PN7220 use two different drivers, selection of the correct driver is required based on the chip type.*

# <span id="page-5-2"></span>**2.2 Getting the PN7220 driver source code**

Copy the *nfcandroid\_platform\_drivers/drivers/pn7220/nfc* into the kernel directory *drivers/nfc*, replacing the existing driver. Refer to  $[9]$  for the kernel files.

```
$rm -rf drivers/nfc
$git clone "https://github.com/nxp-nfc-infra/nfcandroid_platform_drivers.git" -b
br ar 13 comm infra dev
```
Following this command, the folder drivers/nfc contains the following files:

- **•** *README.md*: repository information
- **•** *Makefile*: driver heading makefile
- **•** *Kconfig*: driver configuration file
- **•** *License*: driver licensing terms
- **•** *nfc* subfolder containing:
	- **–** *commoc.c*: generic driver implementation
	- **–** *common.h*: generic driver interface definition
	- *i2c\_drv.c***: i<sup>2</sup>c specific driver implementation**
	- **–** *i2c\_drv.h*: i<sup>2</sup>c specific driver interface definition
	- **–** *Makefile*: makefile that is included in the makefile of the driver
	- **–** *Kbuild* => build file
	- **–** *Kconfig* => driver configuration file

## <span id="page-6-0"></span>**2.3 Getting the PN7160 driver source code**

Copy the PN7160 driver repository into the kernel directory, replacing the existing implementation. Refer to [\[9\]](#page-29-6) for the kernel files.

```
$rm -rf drivers/nfc
$git clone "https://github.com/nxp-nfc-infra/nfcandroid_platform_drivers.git" -b
 br_ar_13_comm_infra_dev
```
This ends up with the folder drivers/nfc containing the following files:

- **•** *README.md*: repository information
- **•** *Makefile*: driver heading makefile
- **•** *Kconfig*: driver configuration file
- **•** *License*: driver licensing terms
- **•** *nfc* subfolder containing:
	- **–** *commoc.c*: generic driver implementation
	- **–** *common.h*: generic driver interface definition
	- *i2c\_drv.c***: i<sup>2</sup>c specific driver implementation**
	- **–** *i2c\_drv.h*: i<sup>2</sup> c specific driver interface definition
	- **–** *spi\_drv.c*: spi specific driver implementation
	- **–** *spi\_drv.h*: spi specific driver interface definition
	- **–** *Makefile*: makefile that is included in the makefile of the driver
	- **–** *Kbuild* => build file
	- **–** *Kconfig* => driver configuration file

# <span id="page-6-1"></span>**2.4 Building the driver**

The devicetree is responsible for adding the driver to the kernel and loading it on device boot.

After upgrading the devicetree specification, the platform-related devicetree must be rebuilt. NXP recommends using kernel version 5.10 as it provides comprehensive validation.

To build the driver, the following steps must be performed:

- 1. Get the kernel driver
- 2. Get the source code for the driver
- 3. Modify the devicetree definition, which is unique to the device in use.
- 4. Build the driver:
	- a. Through the menuconfig procedure, add the target driver into the build.

After rebuilding the completed kernel, the driver will be included in the kernel image. All new kernel images must be copied into the AOSP build.

# <span id="page-7-0"></span>**3 AOSP adaptation**

NXP adds modifications to the AOSP code. This means that the AOSP code is used as a foundation, but extended for NXP-specific features. [\[3\]](#page-29-7) is the current AOSP tag used by NXP. After obtaining the AOSP build, the existing AOSP code must be replaced, and a number of patches must be applied.

*Note: A different version of AOSP code can be used, but additional modifications must be performed.*

## <span id="page-7-1"></span>**3.1 AOSP build**

**1.** Get AOSP source code.

```
$ repo init -u https://android.googlesource.com/platform/manifest -b
 android-13.0.0_r3
$ repo sync
```
*Note: The repo tool must be installed on the system. Refer to [\[4\]](#page-29-8) for instructions.*

#### **2.** Build source code.

```
$cd Android_AROOT
$source build/envsetup.sh
$lunch select target #target is DH we want to use for example: evk 8mn-userdebug
$make -j
```
**3.** Copy all NXP repositories into the target location.

#### <span id="page-7-2"></span>**Table 2. Clone repositories**

![](_page_7_Picture_195.jpeg)

<span id="page-7-3"></span>**Table 3. Branches for specific Android version**

![](_page_7_Picture_196.jpeg)

*Note: While cloning, it is important to select the correct branch.*

#### **4.** Apply patches.

<span id="page-8-0"></span>**Table 4. Apply patches**

![](_page_8_Picture_267.jpeg)

*Note: Check the output after applying the patch, if any issue was observed during the patching.*

**5.** Add FW libraries. Refer to [\[11\]](#page-29-9) for FW.

*Note: Not mandatory. FW can always be updated.*

#### **For PN7220:**

```
$git clone https://github.com/NXP/nfc-NXPNFCC_FW.git
$cp -r nfc-NXPNFCC_FW/InfraFW/pn7220/64-bit/libpn7220_64bit.so AROOT/vendor/nxp/
pn7220/firmware/lib64/libpn72xx_fw.so
```
#### **For PN7160:**

```
$git clone https://github.com/NXP/nfc-NXPNFCC_FW.git
$cp -r nfc-NXPNFCC_FW/InfraFW/pn7220/64-bit/libpn7160_fw.so AROOT/vendor/
nxp/7160/firmware/lib64/libpn7160 fw.so
$cp -r nfc-NXPNFCC_FW/InfraFW/pn7220/32-bit/libpn7160_fw.so AROOT/vendor/
nxp/7160/firmware/lib/libpn7160_fw.so
```
**6.** Adding NFC to the build

In the *device.mk* makefile (for example, device/brand/platform/device.mk), include specific makefiles:

\$(call inherit-product, vendor/nxp/nfc/device-nfc.mk)

In the *BoardConfig.mk* makefile (for example, *device/brand/platform/BoardConfig.mk*), include a specific makefile:

-include vendor/nxp/nfc/BoardConfigNfc.mk

#### **7.** Adding the DTA application

```
$git clone https://github.com/nxp-nfc-infra/NXPAndroidDTA.git
$git checkout NFC DTA v13.05 OpnSrc
$patch -p1 nfc-dta.patch #located in https://github.com/nxp-nfc-infra/
nfcandroid_platform_reference/tree/br_ar_13_comm_infra_dev/build_cfg/
build mw patches/db845c
$ cp -r nfc-dta /system/nfc-dta
$<AROOT>/system/nfc-dta/$ mm -j
```
#### **8.** Build AOSP with changes:

```
$cd framework/base
$mm
$cd ../..
$cd vendor/nxp/frameworks
$mm #after this one, com.nxp.emvco.jar and com.nxp.nfc.jar should be inside out/
target/product/xxxx/system/framwework/
$cd ../../..
$cd hardware/nxp/nfc
$mm
$cd ../../..
$make -j
```
Now, flash the device with new Android images.

# <span id="page-10-0"></span>**3.2 Android NFC Apps and Lib on targets**

After the build, the created libraries must be installed on the target device. [Section 3.2](#page-10-0) specifies the project location, the corresponding library, and the target device location where to be installed.

*Note: EMVCo binaries are applicable only with PN7220.*

| rapie J. Obliplica liles with device target  |                                                                                                    |                                    |                                                                                                    |
|----------------------------------------------|----------------------------------------------------------------------------------------------------|------------------------------------|----------------------------------------------------------------------------------------------------|
| <b>Project location</b>                      | <b>Compiled Files</b>                                                                                                    | <b>Comments</b>                    | <b>Location in target</b><br>device                                                                                                    |
| "\$ANDROID_ROOT"/<br>packages/apps/Nfc       | NfcNci.odex<br>NfcNci.vdex<br>lib/NfcNci.apk<br>oat/libnfc_nci_jni.so                                                                                                    |                                    | /system/app/NfcNci/<br>oat/arm64/<br>/system/app/NfcNci/<br>oat/arm64/<br>/system/app/NfcNci/<br>/system/lib64/                                |
| "\$ANDROID_ROOT"/<br>system/nfc              | libnfc_nci.so                                                                                                    |                                    | /system/lib64/                                                                                                    |
| "\$ANDROID ROOT"/<br>system/nfc_tda"         | nfc_tda.so                                                                                                    | Applicable only for CT<br>feature. | /system/lib64/                                                                                                    |
| "\$ANDROID_ROOT"/<br>hardware/nxp/nfc        | nfc_nci_nxp_pn72xx.so<br>android.hardware.nfc_72xx@1.2-service<br>android.hardware.nfc_72xx@1.2-service.rc<br>android.hardware.nfc@1.0.so<br>android.hardware.nfc@1.1.so<br>android.hardware.nfc@1.2.so<br>vendor.nxp.nxpnfc@2.0.so<br>vendor.nxp.nxpnfc@1.0.so |                                    | /vendor/lib64<br>/vendor/bin/hw/<br>/vendor/etc/init<br>/system/lib64/<br>/system/lib64/<br>/system/lib64/<br>/vendor/lib64/<br>/vendor/lib64/ |
| "\$ANDROID_ROOT/<br>hardware/interfaces/nfc" | android.hardware.nfc-V1-ndk.so<br>android.hardware.nfc@1.0.so<br>android.hardware.nfc@1.1.so<br>android.hardware.nfc@1.2.so<br>android.hardware.nfc@1.0.so<br>android.hardware.nfc@1.1.so<br>android.hardware.nfc@1.2.so                                        |                                    | /systemVib64/<br>/system/lib64/<br>/system/lib64/<br>/system/lib64/<br>/vendor/lib64/<br>/vendor/lib64/<br>/vendor/lib64/                      |
| "\$ANDROID_ROOT"/<br>vendor/nxp/frameworks   | com.nxp.emvco.jar (PN7220)<br>com.nxp.nfc.jar                                                                                                    |                                    | /system/framework<br>/system/framework                                                                                                    |
| "\$ANDROID_ROOT"/<br>hardware/nxp/emvco      | emvco_poller.so (PN7220)<br>vendor.nxp.emvco-V1-ndk.so<br>vendor.nxp.emvco-V2-ndk.so<br>vendor.nxp.emvco-V2-ndk.so<br>vendor.nxp.emvco-service<br>vendor.nxp.emvco-service.rc                                                                                   |                                    | /vendor/lib64/<br>/system/lib64/<br>/system/lib64/<br>/vendor/lib64/<br>/vendor/bin/hw/<br>/vendor/etc/init/                                   |
| "\$ANDROID_ROOT/<br>hardware/nxp/emvco_tda"  | emvco_tda.so                                                                                                    | Applicable only for CT<br>feature. | /vendor/lib64/                                                                                                    |

<span id="page-10-1"></span>**Table 5. Compiled files with device target**

# <span id="page-11-1"></span>**3.3 Block mapping**

Mapping the block name from **Section 1** to target location in AOSP code.

<span id="page-11-0"></span>![](_page_11_Picture_95.jpeg)

## <span id="page-12-0"></span>**3.4 Flashing images**

Images can be found in */out/target/product/{selected\_DH}*. To flash system images, the following commands must be executed:

```
$ adb reboot bootloader
$ fastboot flash boot boot uefi.img
$ fastboot flash vendor boot vendor boot.img
$ fastboot flash super super.img
$ fastboot flash userdata userdata.img
$ fastboot format: ext4 metadata
$fastboot reboot
```
After the images are installed, some MW cleanup must be performed. Example applications are not mandatory.

#### **For PN7220 single host:**

```
$adb wait-for-device
$adb root
$adb wait-for-device
$adb remount
$adb shell rm -rf vendor/etc/init/android.hardware.nfc@1.1-service.rc
$adb shell rm -rf vendor/etc/init/android.hardware.nfc@1.2-service.rc
$adb push image/EMVCoAidlHalComplianceTest/EMVCoAidlHalComplianceTest system/etc
$adb shell chmod 0777 /system/etc/EMVCoAidlHalComplianceTest
$adb push image/EMVCoAidlHalDesfireTest/EMVCoAidlHalDesfireTest system/etc
$adb shell chmod 0777 /system/etc/EMVCoAidlHalDesfireTest
$adb push image/EMVCoAidlHalTransacTest/EMVCoAidlHalTransacTest system/etc
$adb shell chmod 0777 /system/etc/EMVCoAidlHalTransacTest
$adb push image/Test_APK/EMVCoModeSwitchApp/EMVCoModeSwitchApp.apk system/app/
EMVCoModeSwitchApp/EMVCoModeSwitchApp.apk
$adb push image/VtsHalNfcV1_0TargetTest/VtsHalNfcV1_0TargetTest /data/nativetest64/
VtsHalNfcV1_0TargetTest
$adb push image/VtsHalNfcV1_1TargetTest/VtsHalNfcV1_1TargetTest /data/nativetest64/
VtsHalNfcV1_1TargetTest
$adb push image/VtsHalNfcV1_2TargetTest/VtsHalNfcV1_2TargetTest /data/nativetest64/
VtsHalNfcV1_2TargetTest
$adb push image/JrcpProxyPallas/JrcpProxyPallas.apk system/app/JrcpProxyPallas/
JrcpProxyPallas.apk
$adb shell chmod 0777 /data/nativetest64/VtsHalNfcV1_0TargetTest/VtsHalNfcV1_0TargetTest
$adb shell chmod 0777 /data/nativetest64/VtsHalNfcV1_1TargetTest/VtsHalNfcV1_1TargetTest
$adb shell chmod 0777 /data/nativetest64/VtsHalNfcV1_2TargetTest/VtsHalNfcV1_2TargetTest
$adb shell setprop persist.vendor.nxp.i2cms.enabled \overline{0}$adb push image/emvco poller.so vendor/lib64
$adb push image/vendor.nxp.emvco-service vendor/bin/hw
$adb push image/CT_binaries/emvco_tda.so vendor/lib64
$adb push image/CT_binaries/nfc_tda.so system/lib64
$adb push image/CT_binaries/NfcTdaTestApp /system/app/
$adb push image/CT_binaries/EMVCoAidlHalTDATest/EMVCoAidlHalTDATest system/etc
$adb shell chmod 0777 /system/etc/EMVCoAidlHalTDATest
$adb push image/Config files/pn7220/libnfc-nci.conf system/etc
$adb push image/Config_files/pn7220/libnfc-nxp.conf vendor/etc
$adb push image/Config_files/pn7220/libnfc-nxp-eeprom.conf vendor/etc
$adb push image/Config_files/pn7220/libnfc-nxp-rfExt.conf vendor/etc
$adb shell sync
$adb reboot
$adb wait-for-devicee
```
#### **For PN7220 dual host:**

```
$adb wait-for-device
$adb root
$adb wait-for-device
$adb remount
$adb shell rm -rf vendor/etc/init/android.hardware.nfc@1.1-service.rc
$adb shell rm -rf vendor/etc/init/android.hardware.nfc@1.2-service.rc
$adb push image/VtsHalNfcV1_0TargetTest/VtsHalNfcV1_0TargetTest /data/nativetest64/
VtsHalNfcV1_0TargetTest
$adb push image/VtsHalNfcV1_1TargetTest/VtsHalNfcV1_1TargetTest /data/nativetest64/
VtsHalNfcV1_1TargetTest
$adb push image/VtsHalNfcV1_2TargetTest/VtsHalNfcV1_2TargetTest /data/nativetest64/
VtsHalNfcV1_2TargetTest
$adb push image/JrcpProxyPallas/JrcpProxyPallas.apk system/app/JrcpProxyPallas/
JrcpProxyPallas.apk
$adb shell chmod 0777 /data/nativetest64/VtsHalNfcV1_0TargetTest/VtsHalNfcV1_0TargetTest
$adb shell chmod 0777 /data/nativetest64/VtsHalNfcV1_1TargetTest/VtsHalNfcV1_1TargetTest
$adb shell chmod 0777 /data/nativetest64/VtsHalNfcV1_2TargetTest/VtsHalNfcV1_2TargetTest
$adb shell setprop persist.vendor.nxp.i2cms.enabled \overline{1}$adb shell rm -rf vendor/lib64/emvco_poller.so
$adb shell rm -rf vendor/bin/hw/vendor.nxp.emvco-service
$adb shell rm -rf system/vendor/etc/init/vendor.nxp.emvco-service.rc
$adb shell rm -rf vendor/etc/intf/manifest/vendor.nxp.emvco-service.xml
$adb shell rm -rf system/app/EMVCoModeSwitchApp
$adb shell rm -rf system/lib64/vendor.nxp.emvco-V1-ndk.so
$adb shell rm -rf system/lib64/vendor.nxp.emvco-V2-ndk.so
$adb push image/Config files/pn7220/libnfc-nci.conf system/etc
$adb push image/Config_files/pn7220/libnfc-nxp.conf vendor/etc
$adb push image/Config_files/pn7220/libnfc-nxp-eeprom.conf vendor/etc
$adb push image/Config_files/pn7220/libnfc-nxp-rfExt.conf vendor/etc
$adb push image/Test_APK/SmcuSwitchV2_0/arm64/SmcuSwitchV2_0 /system/lib64/
$adb push image/CT binaries/nfc tda.so system/lib64
$adb push image/CT_binaries/NfcTdaTestApp /system/app/
sadb shell sync
$adb reboot
$adb wait-for-device
```
#### **For PN7160:**

\$adb wait-for-device \$adb root \$adb wait-for-device \$adb remount \$adb shell rm -rf vendor/etc/init/android.hardware.nfc@1.1-service.rc \$adb shell rm -rf vendor/etc/init/android.hardware.nfc@1.2-service.rc \$adb shell rm -rf vendor/bin/hw/android.hardware.emvco-service \$adb shell rm -rf vendor/etc/init/android.hardware.emvco-service.rc \$adb shell rm -rf system/app/EMVCoModeSwitchApp/ \$adb push image/libnfc-nci.so /system/lib64/ \$adb push image/libnfc nci jni.so /system/lib64/ \$adb push image/Config\_files/pn7160/libnfc-nci.conf /etc/ \$adb push image/Config\_files/pn7160/libnfc-nxp.conf /vendor/etc/ \$adb push image/VtsHalNfcV1\_0TargetTest/VtsHalNfcV1\_0TargetTest /data/nativetest64/ VtsHalNfcV1\_0TargetTest \$adb push image/VtsHalNfcV1\_1TargetTest/VtsHalNfcV1\_1TargetTest /data/nativetest64/ VtsHalNfcV1\_1TargetTest \$adb push image/VtsHalNfcV1\_2TargetTest/VtsHalNfcV1\_2TargetTest /data/nativetest64/ VtsHalNfcV1\_2TargetTest \$adb shell  $\overline{c}$ hmod 0777 /data/nativetest64/VtsHalNfcV1 0TargetTest/VtsHalNfcV1 0TargetTest \$adb shell chmod 0777 /data/nativetest64/VtsHalNfcV1\_1TargetTest/VtsHalNfcV1\_1TargetTest \$adb shell chmod 0777 /data/nativetest64/VtsHalNfcV1\_2TargetTest/VtsHalNfcV1\_2TargetTest \$adb shell sync \$adb reboot \$adb wait-for-device

# <span id="page-15-0"></span>**3.5 EMVCo API**

PN7220 MW stack extends AOSP code with EMVCo MW stack. This section describes the EMVCo APIs.

*Note: APIs can be called only when using PN7220 IC. If calling it with PN7160 IC, the API does not work.*

EMVCo Profile Discovery. Those APIs can be used with contact and contactless profiles.

**• registerEMVCoEventListener()**

```
ndk::ScopedAStatus registerEMVCoEventListener ( const std::shared_ptr<
  INxpEmvcoClientCallback > & in_clientCallback,
bool * in aidl return
)
```
- **– Description**: Register EMVCo callback function to receive the events from a listener device
- **–** *Note: This function is must to ball before invoking any other api.*
- **– Parameters**:
	- *[in] \*in\_clientCallback:* has EMVCo client HAL callback
	- *[in] \*in\_aidl\_return:* indicates register status in return to caller
- **– Returns**

**–**

**–**

**–**

**–**

- boolean returns true, if success and returns false, if failed to register
- **• getCurrentDiscoveryMode()**

```
ndk::ScopedAStatus
  getCurrentDiscoveryMode(::aidl::vendor::nxp::emvco::NxpDiscoveryMode *
_aidl_return)
```
- **– Description**: returns the current active profile type.
- **– Returns**
	- NxpDiscoveryMode NFC/EMVCo/Unknown
- **• onNfcStateChange()**

```
ndk::ScopedAStatus onNfcStateChange(NxpNfcState in nfcState)
```
- **– Description**: updated NFC state to EMVCo HAL.
- **– Parameters**:
	- *[in] in\_nfcState:* specifies the NFC state
- **– Returns**:

– void

**• registerNFCStateChangeCallback()**

```
ndk::ScopedAStatus registerNFCStateChangeCallback ( const
std::shared ptr< ::aidl::vendor::nxp::emvco::INxpNfcStateChangeRequestCallback
 > & in nfcStateChangeRequestCallback,
bool \star aidl return
)
```
- **– Description**: Register an NFC callback function to receive the events from a listener device.
- **–** *Note: This function is must call before invoking any other api.*
- **– Parameters**:
	- *[in] in\_nfcStateChangeCallback:* INxpNfcStateChangeRequestCallback the event callback function to be passed by the caller. It should implement to turn ON/OFF NFC based on the request received.
- **– Returns**: boolean returns true, if success and returns false, if failed to register.

### **• setByteConfig()**

```
ndk::ScopedAStatus setByteConfig ( ::aidl::vendor::nxp::emvco::NxpConfigType
in type,
int32 t in length,
int8 \overline{t} in value,
 ::aidl::vendor::nxp::emvco::NxpEmvcoStatus * aidl return
\lambda
```
**• setEMVCoMode()**

```
ndk::ScopedAStatus setEMVCoMode ( int8 t in disc mask,
 bool in_isStartEMVCo
```
)

**– Description**: Starts the EMVCo mode with the Device-Controller. Once the Application Data Channel is established, the Application may send start the EMVCo mode with the Device-Controller.

- **– Parameters**:
	- *[in] in\_disc\_mask EMVCo:* polling technologies are configured through this parameter
	- *[in]in\_isStartEMVCo:* specifies to start or stop the EMVCo mode
- **– Returns**:
- void
- **• setLed()**

```
ndk::ScopedAStatus setLed ( ::aidl::vendor::nxp::emvco::NxpLedControl
 in_ledControl,
 ::aidl::vendor::nxp::emvco::NxpEmvcoStatus * emvco status
)
```
For Contact EMVCo, the following APIs can be used on top of the previous ones.

**• closeTDA()**

```
ndk::ScopedAStatus closeTDA ( int8_t in_tdaID,
bool in_standBy 
)
```
**– Description**: Closes the smart card connected over TDA

**– Parameters**:

- *[in] tdaID:* id of the tda slot to be closed
- **– Exceptions**:
	- EMVCO\_STATUS\_INVALID\_PARAMETER, if provided tdaID is in-valid
	- EMVCO\_STATUS\_FEATURE\_NOT\_SUPPORTED when the contact card feature is not supported.
- **– Returns**:
	- void

#### **• discoverTDA()**

```
ndk::ScopedAStatus discoverTDA
  ( std::vector<::aidl::vendor::nxp::emvco::NxpEmvcoTDAInfo > * emvcoTDAInfo )
```
**Description**: discoverTDA provides all the details of smart card connected over TDA

#### **– Parameters**:

- *[in]\*in\_clientCallback:* provides EMVCo state and TDA state as callback
- **– Exceptions**:
	- – EMVCO\_STATUS\_FEATURE\_NOT\_SUPPORTED when the contact card feature is not supported.
- **– Returns**:
	- NxpEmvcoTDAInfo[] returns all the smart card connected over TDA. valid emvcoTDAInfo is received only when the status is EMVCO\_STATUS\_OK

#### **• openTDA()**

```
ndk::ScopedAStatus openTDA ( int8 t in tdaID,
bool in_standBy,
int8 t \overline{x} out connID
)
```
**Description**: opens the smart card connected over TDA

#### **– Parameters:**

- *[in]tdaID:* tda id of the smart card received through discoverTDA
- **– Exceptions**:
	- EMVCO\_STATUS\_INVALID\_PARAMETER, if provided tdaID is in-valid
	- EMVCO\_STATUS\_FEATURE\_NOT\_SUPPORTED when the contact card feature is not supported.
- **– Returns**:
	- byte returns the connection id of the smart card. valid connection id received only when status is EMVCO\_STATUS\_OK

#### **• registerEMVCoCTListener()**

```
ndk::ScopedAStatus registerEMVCoCTListener ( const
std::shared ptr<::aidl::vendor::nxp::emvco::INxpEmvcoTDACallback > &
 in in clientCallback,
bool \star^- aidl return
)
```
**– Description**: registers the EMVCoCT callback to the EMVCo stack

```
– Parameters:
```
- *[in]\*in\_in\_clientCallback:* provides EMVCo state and TDA state as callback
- **– Returns**:
	- void

**18 / 36**

#### **• transceive()**

```
ndk::ScopedAStatus transceive ( const std::vector< uint8 t > & in cmd data,
std::vector< uint8 t > * out rsp data
)
```
- **– Description**: sends application data with the Device-Controller and receives response data from the controller
- **–** *Note: connection id of the TDA should be added as part of the NCI header.*
- **– Parameters**:
- *[in]in\_cmd\_data:* Application command data buffer
- **– Exceptions**:
	- EMVCO\_STATUS\_INVALID\_PARAMETER, if provided connection id is in-valid
- EMVCO\_STATUS\_FEATURE\_NOT\_SUPPORTED when the contact card feature is not supported.
- **– Returns**:
	- Response APDU received from controller. valid Response APDU received only when status is EMVCO\_STATUS\_OK

For EMVCo contactless, the following APIs can be called:

#### **• registerEMVCoEventListener()**

```
ndk::ScopedAStatus registerEMVCoEventListener ( const std::shared_ptr<
 INxpEmvcoClientCallback > & in_clientCallback,
bool * aidl return
)
```
- **– Description**: Register an EMVCo callback function to receive the events from a listener device.
- **–** *Note: This function is must call before invoking any other api.*
- **– Parameters**:
	- *[in]\*in\_clientCallback:* has EMVCo client HAL callback
	- *[in]\*in\_aidl\_return:* indicates register status in return to caller
- **– Returns**:
	- boolean returns true, if success and returns false, if failed to register
- **• setEMVCoMode()**

```
ndk::ScopedAStatus setEMVCoMode ( int8_t in_config,
bool in_isStartEMVCo 
)
```
- **– Description**: Starts the EMVCo mode with the Device-Controller. Once the Application Data Channel is established, the Application may send start the EMVCo mode with the Device-Controller.
- **– Parameters**:
	- *[in]in\_config:* EMVCo polling technologies are configured through this parameter
	- *[in]in\_isStartEMVCo:* specifies to start or stop the EMVCo mode
- **– Returns**:
	- void

#### **• stopRFDisovery()**

```
ndk::ScopedAStatus stopRFDisovery
 ( ::aidl::vendor::nxp::emvco::NxpDeactivationType in_deactivationType,
::aidl::vendor::nxp::emvco::NxpEmvcoStatus * emvco_status 
)
```
- **– Description**: stops the RF field and moves in to the specified deactivation state.
- **– Parameters**:
- *[in]in\_deactivationType:* specifies the state to be in after RF deactivation
- **– Returns**:
	- NxpEmvcoStatus returns EMVCO\_STATUS\_OK if command processed successfully and returns EMVCO\_STATUS\_FAILED, if command is not processed due to in-valid state. EMVCo mode should be ON to call this API
- **• transceive()**

```
ndk::ScopedAStatus transceive ( const std::vector< uint8 t > & in data,
int32_t * _aidl_return 
)
```
- **– Description**: send application data with the Device-Controller.
- **–** *Note: In case if send data is failed, the Application shall again invoke open() before invoking this API.*
- **– Parameters**:
	- *[in]in\_data:* Application data buffer
- **– Returns**:
	- NxpEmvcoStatus indicating execution status

# <span id="page-20-2"></span>**3.6 Config files PN7220**

In PN7220, there are five different configuration files.

- 1. *libemvco-nxp.conf*
- 2. *libnfc-nci.conf*
- 3. *libnfc-nxp.conf*
- 4. *libnfc-nxp-eeprom.conf*
- 5. *libnfc-nxp-rfExt.conf*

#### *Note: Ensure that the configuration files provided in the example relate to the NFC controller demo board. These files must be adopted according to the targeted integration.*

Configuration files need to be placed in the target location (see [Table 7](#page-20-0)).

<span id="page-20-0"></span>![](_page_20_Picture_256.jpeg)

![](_page_20_Picture_257.jpeg)

#### See [Table 8](#page-20-1) for the content of *libnfc-nxp-eeprom.conf*.

<span id="page-20-1"></span>![](_page_20_Picture_258.jpeg)

![](_page_20_Picture_259.jpeg)

*Note: If there is no clock configured, either PLL or Xtal, then the MW stack retries in a loop to get the clock and initialize successfully.*

See [Table 9](#page-21-0) for content of *libnfc-nci.conf*.

![](_page_21_Picture_154.jpeg)

<span id="page-21-0"></span>**Table 9. libnfc-nci.conf explanation**

### See [Table 10](#page-22-0) for content of *libnfc-nxp.conf*.

<span id="page-22-0"></span>![](_page_22_Picture_282.jpeg)

![](_page_22_Picture_283.jpeg)

See [Table 11](#page-23-0) for content of *libemvco-nxp.conf*.

<span id="page-23-0"></span>![](_page_23_Picture_209.jpeg)

![](_page_23_Picture_210.jpeg)

See [Table 12](#page-23-1) for content of *libnfc-nxp-rfExt.conf*.

#### <span id="page-23-1"></span>**Table 12. libnfc-nxp-rfExt.conf**

![](_page_23_Picture_211.jpeg)

*Note: NXP\_NUM\_OF\_RFEXT\_CONFIG can be set to any value from 0x00 - 0xFF. The number of NXP\_RFEXT\_CONFIG\_X must be aligned with the NXP\_NUM\_OF\_RFEXT\_CONFIG value.*

# <span id="page-24-2"></span>**3.7 Config files PN7160**

In PN7160, there are two different configuration files.

#### 1. *libnfc-nci.conf*

2. *libnfc-nxp.conf*

#### *Note: Ensure that the configuration files provided in the example relate to the NFC controller demo board. These files must be adopted according to the targeted integration.*

Configuration files must be placed in the target location (see [Table 13](#page-24-0)).

#### <span id="page-24-0"></span>**Table 13. Locations of configuration files**

![](_page_24_Picture_211.jpeg)

#### See [Table 14](#page-24-1) for content of *libnfc-nci.conf*.

<span id="page-24-1"></span>![](_page_24_Picture_212.jpeg)

### See [Table 15](#page-25-0) for content of *libnfc-nxp.conf*.

<span id="page-25-0"></span>![](_page_25_Picture_281.jpeg)

| <b>Name</b>                                 | <b>Explanation</b>                                                 | <b>Default value</b> |
|---------------------------------------------|--------------------------------------------------------------------|----------------------|
| PRESENCE_CHECK_ALGORITHM                    | Set the algorithm used for the T4T<br>presence check procedure     | 2                    |
| NXP_T4T_NFCEE_ENABLE                        | <b>T4T NFCEE ENABLE</b>                                            | 0x01                 |
| DEFAULT_T4TNFCEE_AID_POWER_<br><b>STATE</b> | Set the T4T NFCEE AID Power state                                  | 0x3B                 |
| NXP_CHIP_TYPE                               | Selecting chip type (PN7220 or<br>PN7160)                          | 0x04 (PN7220)        |
| NXP_FLASH_CONFIG                            | <b>Flashing Options Configurations</b>                             | 0x02                 |
| NXP_SUPPORT_NON_STD_CARD                    | Enable( $0x01$ ) or disable( $0x00$ ) non-<br>standard tag reading | 0x00                 |

**Table 15. libnfc-nxp.conf***...continued*

## <span id="page-27-0"></span>**3.8 DTA application**

To allow NFC Forum certification testing, a device test application is provided. It is composed of several components in the different Android layers, which must be built and included in the Android image.

To push the DTA application, the following steps must be executed:

1. Copy all DTA files to one location

```
$cp -rf "out/target/product/hikey960/system/lib64/libosal.so" /DTA-PN7220
$cp -rf "out/target/product/hikey960/system/lib64/libmwif.so" /DTA-PN7220
$cp -rf "out/target/product/hikey960/system/lib64/libdta.so" /DTA-PN7220
$cp -rf "out/target/product/hikey960/system/lib64/libdta_jni.so" /DTA-PN7220
$cp -rf "out/target/product/hikey960/system/app/NxpDTA/NxpDTA.apk" /DTA-
PN7220
```
2. Push the binaries to the device as bellow

adb shell mkdir /system/app/NxpDTA/ adb push libosal.so /system/lib64/ adb push libdta.so /system/lib64/ adb push libdta\_jni.so /system/lib64/ adb push libmwif.so /system/lib64/ adb push NxpDTA.apk /system/app/NxpDTA/

After flashing the target, the DTA application should then be present in the list of installed applications. Check [\[5\]](#page-29-10) for a detailed description of how to use the application.

# <span id="page-28-1"></span>**4 Abbreviations**

<span id="page-28-0"></span>![](_page_28_Picture_126.jpeg)

# <span id="page-29-11"></span>**5 References**

- <span id="page-29-1"></span>[1] Web page – PN7220 – EMV L1 Compliant NFC Controller with NCI Interface Supporting EMV and NFC Forum Applications ([link\)](https://www.nxp.com/products/rfid-nfc/nfc-hf/nfc-readers/emv-l1-compliant-nfc-controller-with-nci-interface-supporting-emv-and-nfc-forum-applications:PN7220)
- <span id="page-29-2"></span>[2] Web page – PN7160 – NFC Plug and Play Controller with Integrated Firmware and NCI Interface ([link\)](https://www.nxp.com/products/rfid-nfc/nfc-hf/nfc-readers/nfc-plug-and-play-controller-with-integrated-firmware-and-nci-interface:PN7160)
- <span id="page-29-7"></span>[3] Resources – AOSP r3 tag  $(link)$  $(link)$
- <span id="page-29-8"></span>[4] Resources – Source control tools  $(\frac{link}{)$
- <span id="page-29-10"></span>[5] User guide  $-$  UG10068 – PN7220 – Quick start guide ([link\)](https://www.nxp.com/docs/en/user-guide/UG10068.pdf)
- <span id="page-29-3"></span>[6] Web page – IMXANDROID – Android OS for i.MX Applications Processors ([link\)](https://www.nxp.com/design/software/embedded-software/i-mx-software/android-os-for-i-mx-applications-processors:IMXANDROID)
- <span id="page-29-4"></span>[7] User guide  $-$  AUG  $-$  Android User's Guide ([link\)](https://www.nxp.com/docs/en/user-guide/ANDROID_USERS_GUIDE.pdf)
- <span id="page-29-5"></span> $[8]$  Resouces – 13.0.0 1.0.0 ANDROID SOURCE [\(link](https://www.nxp.com/webapp/Download?colCode=13.0.0_1.0.0_ANDROID_SOURCE&appType=license))
- <span id="page-29-6"></span>[9] GitHub repository – PN7220 and PN7160 kernel driver: ([link\)](https://github.com/nxp-nfc-infra/nfcandroid_platform_drivers)
- <span id="page-29-0"></span>[10] GitHub repository - PN7220 and PN7160 Common MW: ([link\)](https://github.com/nxp-nfc-infra)
- <span id="page-29-9"></span>[11] GitHub repository – PN7220 and PN7160 FW location: ([link\)](https://github.com/NXP/nfc-NXPNFCC_FW/tree/master/InfraFW)

# <span id="page-30-0"></span>**6 Note about the source code in the document**

Example code shown in this document has the following copyright and BSD-3-Clause license:

Copyright 2023-2024 NXP Redistribution and use in source and binary forms, with or without modification, are permitted provided that the following conditions are met:

- 1. Redistributions of source code must retain the above copyright notice, this list of conditions and the following disclaimer.
- 2. Redistributions in binary form must reproduce the above copyright notice, this list of conditions and the following disclaimer in the documentation and/or other materials must be provided with the distribution.
- 3. Neither the name of the copyright holder nor the names of its contributors may be used to endorse or promote products derived from this software without specific prior written permission.

THIS SOFTWARE IS PROVIDED BY THE COPYRIGHT HOLDERS AND CONTRIBUTORS "AS IS" AND ANY EXPRESS OR IMPLIED WARRANTIES, INCLUDING, BUT NOT LIMITED TO, THE IMPLIED WARRANTIES OF MERCHANTABILITY AND FITNESS FOR A PARTICULAR PURPOSE ARE DISCLAIMED. IN NO EVENT SHALL THE COPYRIGHT HOLDER OR CONTRIBUTORS BE LIABLE FOR ANY DIRECT, INDIRECT, INCIDENTAL, SPECIAL, EXEMPLARY, OR CONSEQUENTIAL DAMAGES (INCLUDING, BUT NOT LIMITED TO, PROCUREMENT OF SUBSTITUTE GOODS OR SERVICES; LOSS OF USE, DATA, OR PROFITS; OR BUSINESS INTERRUPTION) HOWEVER CAUSED AND ON ANY THEORY OF LIABILITY, WHETHER IN CONTRACT, STRICT LIABILITY, OR TORT (INCLUDING NEGLIGENCE OR OTHERWISE) ARISING IN ANY WAY OUT OF THE USE OF THIS SOFTWARE, EVEN IF ADVISED OF THE POSSIBILITY OF SUCH DAMAGE.

# <span id="page-31-1"></span>**7 Revision history**

![](_page_31_Picture_144.jpeg)

#### <span id="page-31-0"></span>**Table 17. Revision history**

# <span id="page-32-0"></span>**Legal information**

# **Definitions**

**Draft** — A draft status on a document indicates that the content is still under internal review and subject to formal approval, which may result in modifications or additions. NXP Semiconductors does not give any representations or warranties as to the accuracy or completeness of information included in a draft version of a document and shall have no liability for the consequences of use of such information.

# **Disclaimers**

**Limited warranty and liability** — Information in this document is believed to be accurate and reliable. However, NXP Semiconductors does not give any representations or warranties, expressed or implied, as to the accuracy or completeness of such information and shall have no liability for the consequences of use of such information. NXP Semiconductors takes no responsibility for the content in this document if provided by an information source outside of NXP Semiconductors.

In no event shall NXP Semiconductors be liable for any indirect, incidental, punitive, special or consequential damages (including - without limitation lost profits, lost savings, business interruption, costs related to the removal or replacement of any products or rework charges) whether or not such damages are based on tort (including negligence), warranty, breach of contract or any other legal theory.

Notwithstanding any damages that customer might incur for any reason whatsoever, NXP Semiconductors' aggregate and cumulative liability towards customer for the products described herein shall be limited in accordance with the Terms and conditions of commercial sale of NXP **Semiconductors** 

**Right to make changes** — NXP Semiconductors reserves the right to make changes to information published in this document, including without limitation specifications and product descriptions, at any time and without notice. This document supersedes and replaces all information supplied prior to the publication hereof.

**Suitability for use** — NXP Semiconductors products are not designed. authorized or warranted to be suitable for use in life support, life-critical or safety-critical systems or equipment, nor in applications where failure or malfunction of an NXP Semiconductors product can reasonably be expected to result in personal injury, death or severe property or environmental damage. NXP Semiconductors and its suppliers accept no liability for inclusion and/or use of NXP Semiconductors products in such equipment or applications and therefore such inclusion and/or use is at the customer's own risk.

**Applications** — Applications that are described herein for any of these products are for illustrative purposes only. NXP Semiconductors makes no representation or warranty that such applications will be suitable for the specified use without further testing or modification.

Customers are responsible for the design and operation of their applications and products using NXP Semiconductors products, and NXP Semiconductors accepts no liability for any assistance with applications or customer product design. It is customer's sole responsibility to determine whether the NXP Semiconductors product is suitable and fit for the customer's applications and products planned, as well as for the planned application and use of customer's third party customer(s). Customers should provide appropriate design and operating safeguards to minimize the risks associated with their applications and products.

NXP Semiconductors does not accept any liability related to any default, damage, costs or problem which is based on any weakness or default in the customer's applications or products, or the application or use by customer's third party customer(s). Customer is responsible for doing all necessary testing for the customer's applications and products using NXP Semiconductors products in order to avoid a default of the applications and the products or of the application or use by customer's third party customer(s). NXP does not accept any liability in this respect.

**Terms and conditions of commercial sale** — NXP Semiconductors products are sold subject to the general terms and conditions of commercial sale, as published at https://www.nxp.com/profile/terms, unless otherwise agreed in a valid written individual agreement. In case an individual agreement is concluded only the terms and conditions of the respective agreement shall apply. NXP Semiconductors hereby expressly objects to applying the customer's general terms and conditions with regard to the purchase of NXP Semiconductors products by customer.

**Export control** — This document as well as the item(s) described herein may be subject to export control regulations. Export might require a prior authorization from competent authorities.

**Suitability for use in non-automotive qualified products** — Unless this document expressly states that this specific NXP Semiconductors product is automotive qualified, the product is not suitable for automotive use. It is neither qualified nor tested in accordance with automotive testing or application requirements. NXP Semiconductors accepts no liability for inclusion and/or use of non-automotive qualified products in automotive equipment or applications.

In the event that customer uses the product for design-in and use in automotive applications to automotive specifications and standards, customer (a) shall use the product without NXP Semiconductors' warranty of the product for such automotive applications, use and specifications, and (b) whenever customer uses the product for automotive applications beyond NXP Semiconductors' specifications such use shall be solely at customer's own risk, and (c) customer fully indemnifies NXP Semiconductors for any liability, damages or failed product claims resulting from customer design and use of the product for automotive applications beyond NXP Semiconductors' standard warranty and NXP Semiconductors' product specifications.

**Translations** — A non-English (translated) version of a document, including the legal information in that document, is for reference only. The English version shall prevail in case of any discrepancy between the translated and English versions.

**Security** — Customer understands that all NXP products may be subject to unidentified vulnerabilities or may support established security standards or specifications with known limitations. Customer is responsible for the design and operation of its applications and products throughout their lifecycles to reduce the effect of these vulnerabilities on customer's applications and products. Customer's responsibility also extends to other open and/or proprietary technologies supported by NXP products for use in customer's applications. NXP accepts no liability for any vulnerability. Customer should regularly check security updates from NXP and follow up appropriately. Customer shall select products with security features that best meet rules, regulations, and standards of the intended application and make the ultimate design decisions regarding its products and is solely responsible for compliance with all legal, regulatory, and security related requirements concerning its products, regardless of any information or support that may be provided by NXP.

NXP has a Product Security Incident Response Team (PSIRT) (reachable at [PSIRT@nxp.com](mailto:PSIRT@nxp.com)) that manages the investigation, reporting, and solution release to security vulnerabilities of NXP products.

**NXP B.V.** — NXP B.V. is not an operating company and it does not distribute or sell products.

# **Licenses**

**Purchase of NXP ICs with NFC technology** — Purchase of an NXP Semiconductors IC that complies with one of the Near Field Communication (NFC) standards ISO/IEC 18092 and ISO/IEC 21481 does not convey an implied license under any patent right infringed by implementation of any of those standards. Purchase of NXP Semiconductors IC does not include a license to any NXP patent (or other IP right) covering combinations of those products with other products, whether hardware or software.

**Trademarks**

Notice: All referenced brands, product names, service names, and trademarks are the property of their respective owners.

**NXP** — wordmark and logo are trademarks of NXP B.V.

**EdgeVerse** — is a trademark of NXP B.V. **i.MX** — is a trademark of NXP B.V.

**I2C-bus** — logo is a trademark of NXP B.V.

**Oracle and Java** — are registered trademarks of Oracle and/or its affiliates.

# **Tables**

![](_page_34_Picture_152.jpeg)

![](_page_34_Picture_153.jpeg)

# **Figures**

![](_page_34_Picture_154.jpeg)

# **NXP Semiconductors AN13971**

# **PN7220 & PN7160 - Android porting guide**

# **Contents**

![](_page_35_Picture_154.jpeg)

Please be aware that important notices concerning this document and the product(s) described herein, have been included in section 'Legal information'.

**© 2024 NXP B.V. All rights reserved.**

For more information, please visit: https://www.nxp.com

**Date of release: 18 April 2024 Document identifier: AN13971**